### (Львівський державний університет безпеки життєдіяльності)

# **РЕСУРС «СЕМІНАР» ЯК ІНСТРУМЕНТ ВЗАЄМНОГО ОЦІНЮВАННЯ**

### **УЧАСНИКІВ ЕЛЕКТРОННОГО КУРСУ В СИСТЕМІ MOODLE**

Полотай О.І., Ресурс «Семінар», як інструмент взаємного оцінювання учасників електронного курсу в системі MOODLE

Для підтримки групової роботи учасників електронного навчання та взаємного оцінювання своїх робіт, у системі Moodle передбачено відповідний ресурс, який має назву «семінар». Однак він потребує детального дослідження.

Метою статті є дослідити функціональні можливості ресурсу Moodle «Семінар» для забезпечення взаємного оцінювання учасників електронного курсу на прикладі системи Moodle Львівського державного університету безпеки життєдіяльності

Описано модуль діяльності «семінар», як інструмент взаємного оцінювання та групової роботи учасників електронного курсу динамічної модульної системи електронного навчання Moodle на прикладі електронного курсу, що розташований у навчальному середовищі Віртуальний університет Львівського державного університету безпеки життєдіяльності.

Семінар – це вид занять, де кожен студент не тільки виконує власну роботу, а й оцінює результати роботи інших студентів. Цей інструмент належить до модулів діяльностей, тобто передбачає підготовку учасниками електронного курсу певного завдання (документа, презентації тощо), котре буде оцінюватись іншими учасниками електронного курсу, згідно із критеріями, визначеними викладачем.

Визначено основні можливості семінару та роль викладача та студентів під час роботи з семінаром. Проведення семінару сприяє координації колективу і дає змогу різноманітними способами оцінювати роботи. Таке взаємне оцінювання стимулює більш відповідальне виконання роботи, дозволяє побачити її сильні та слабкі сторони, порівняти свою роботу з іншими та визначити шляхи її вдосконалення.

Використання ресурсу «Семінар» є досить ефективним, оскільки:

 учасники електронного курсу мають змогу ознайомитись з роботами своїх одногрупників, переглянути еталонну відповідь викладача і таким чином обмінятись власними навиками, знаннями та досвідом;

 «Семінар» є завжди доступним для використання і учасники курсу можуть працювати в офлайн режимі;

відповіді на питання при самостійній роботі студента можна надавати дистанційно;

 викладач та студенти чи курсанти мають змогу вказувати онлайн коментарі та зауваження, щодо робіт своїх колег;

звітність з роботи в «семінарі» можна отримувати і коректувати в електронному вигляді;

 у разі відсутності студента з поважних причин на заняттях – можливість його консультування і оцінки засвоєння ним навчального матеріалу в позаурочний час.

**Ключові слова:** семінар, електронний курс, навчання, взаємне оцінювання, Moodle.

#### *О.І. Polotaj*

## **SEMINAR RESORCE AS AN INSTRUMENT FOR MUTUAL EVALUATION OF THE ELECTRONIC COURSE PARTICIPANTS IN THE MOODLE SYSTEM**

Polotaj O. Seminar resource as an instrument for mutual evaluation of the electronic course participants in the moodle system

In support of the group work of e-learning participants and the mutual evaluation of their work, the Moodle system provides an appropriate resource called the workshop, but it requires a detailed study.

The purpose of the article is to explore the functional capabilities of the Moodle Resource "Seminar" to provide a mutual evaluation of the participants of the electronic course on the example of the Moodle system of the Lviv State University of Life Sciences

The module of the activity "Seminar" as a tool of mutual evaluation and group work of participants of the electronic course of the dynamic modular system of electronic learning Moodle is described on the example of the electronic course located in the educational environment Virtual University of Lviv State University of Life Sciences.

The seminar is a type of occupation, where each student not only performs his or her own work, but also assesses the results of the work of other students. This tool belongs to the activity modules, that is, it provides for the participants to prepare the e-course for a specific task (document, presentation, etc.), which will be evaluated by other participants of the electronic course in accordance with the criteria determined by the teacher.

The main features of the "Seminar" and the role of the teacher and students in working with the seminar are determined. The workshop facilitates the coordination of the team and allows you to evaluate the work in a variety of ways. Such mutual evaluation stimulates a more responsible work, lets see its strengths and weaknesses, compare its work with others, and identify ways to improve it.

Using the Resource "Seminar" is quite effective because: participants in the e-course have the opportunity to get acquainted with the work of their fellows, to review the teacher's reference response and thus exchange their own skills, knowledge and experience; "Seminar" is always available for use and the course participants can work offline; answers to questions on independent work of the student can be provided remotely; the teacher and students or cadets are able to provide online comments and comments about the work of their colleagues; reporting on work in the "Seminar" can be received and adjusted electronically; in the absence of a student for valid reasons in classes the possibility of his counseling and evaluation of the learning of his teaching material at extra-time.

**Key words:** seminar, e-course, training, mutual evaluation, Moodle.

**Вступ.** В умовах переходу до постіндустріального суспільства, економіки знань та інформаційного суспільства, де головним ресурсом є інформація та знання, важливим засобом для забезпечення його ефективного функціонування є інформаційнокомунікаційні технології (ІКТ). ІКТ дають змогу ефективно управляти процесом отримання, накопичення, зберігання та передавання інформації, перетворення її на знання. Це стосується усіх сфер людської діяльності, в тому числі й освітнього процесу.

Головною відмінністю сучасної освіти порівняно з освітою 10-20 річної давності є те, що все більшого розвитку набуває дистанційна або електронна форма навчання, яка дає змогу з меншими витратами матеріальних та часових ресурсів отримувати нові та передавати існуючі знання. Останнім часом все популярнішою формою перевірки своїх знань є взаємне оцінювання групи учасників електронного навчання.

Одним із найбільш ефективних ІКТ, що забезпечує підтримку обігу ресурсів – знань та електронного навчання, є модульна динамічна навчальна система DLMS Moodle, яка призначена для створення електронних курсів з метою організації навчання учасників освітнього процесу. Для підтримки групової роботи користувачів електронного навчання та взаємного оцінювання своїх робіт, у системі Moodle передбачено відповідний ресурс, який має назву «Семінар».

**Аналіз досліджень і публікацій.** Проблемами роботи викладача та студентів у системі Moodle займаються багато науковців і практиків, зокрема викладачі Київського національного університету імені Тараса Шевченка у роботі [9] показують основні моменти і особливості створення електронних курсів, науковці з Національного транспортного університету у праці [4] також досліджують питання роботи у системі Moodle. Однак у цих та інших працях мало уваги приділяється ресурсу «Семінар», як засобу взаємного оцінювання учасників електронного курсу.

**Мета статті.** Метою статті є дослідити функціональні можливості ресурсу Moodle «Семінар» для забезпечення взаємного оцінювання учасників електронного курсу на

прикладі системи Moodle Львівського державного університету безпеки життєдіяльності (ЛДУ БЖД).

**Виклад основного матеріалу.** Moodle (модульне об'єктно-орієнтоване середовище дистанційного навчання) — безкоштовна, відкрита (Open Source) система електронного навчання. Moodle дозволяє створювати курси і веб-сайти, які базуються на мережі Інтернет. В електронному середовищі ЛДУ БЖД система Moodle успішно функціонує під назвою «Віртуальний університет ЛДУ БЖД», вигляд головної сторінки якої показано на рис. 1.

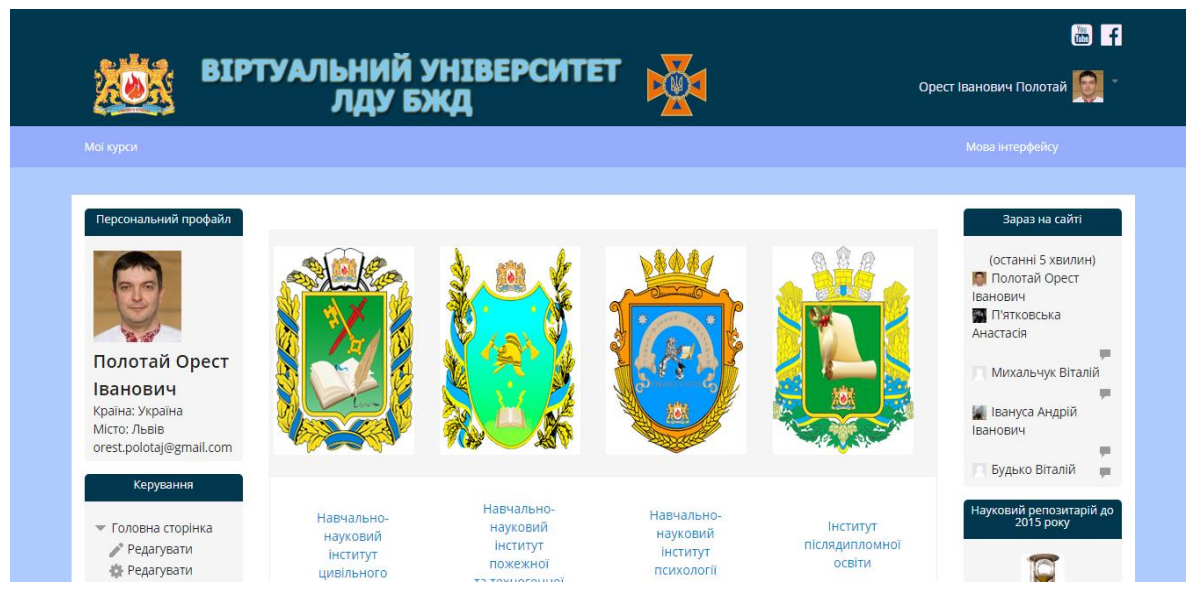

Рисунок 1 - Головна сторінка Віртуального університету ЛДУ БЖД

«Семінар» – це вид занять, де кожен студент не тільки виконує власну роботу, а й оцінює результати роботи інших студентів. Підсумкова оцінка враховує не лише якість своїх робіт, але й діяльність студентів як рецензентів. Проведення «Семінару» сприяє координації колективу і дозволяє різноманітними способами оцінювати роботи. Варто зазначити, що цей інструмент належить до модулів діяльностей, тобто передбачає підготовку учасниками електронного курсу певного завдання (документа, презентації тощо), котре буде оцінюватись іншими учасниками електронного курсу згідно з критеріями, визначеними викладачем. Таке оцінювання є анонімним, тобто учасники не бачать, чию саме роботу вони оцінюють. Можливо також передбачити оцінювання власної роботи учнем [8].

У завданні типу «Семінар» передбачено кілька етапів роботи [8]:

1) Етап налаштувань, в межах якого викладач може змінювати налаштування, спосіб і форми критеріїв оцінювання. Учасники за цей час виконують передбачене завдання;

2) Етап здачі робіт. Учасники надсилають виконані роботи (в межах визначеного періоду). Наприкінці цього етапу викладач розподіляє роботи для оцінювання.

3) Етап оцінювання. Кожен учасник, який здав роботу, отримує перелік робіт, які він має оцінити відповідно до наданих критеріїв. Йому потрібно завантажити файл із роботою, яку слід оцінити, і проставити відповідні позначки у формі оцінювання.

4) Етап розрахунку балів. Протягом цього етапу учасники не можуть змінювати свої роботи чи оцінювати роботи інших. Викладач переглядає бали, виставлені учасниками, і в разі потреби вносить корективи чи коментарі. Проте, у загальному випадку, розрахунок балу виконується автоматично.

5) Етап закриття, коли отримані бали переносяться в журнал оцінювання. При цьому окремо фіксується бал за виконання роботи і бал за оцінювання інших робіт.

У віртуальному університеті ЛДУ БЖД, інструмент «Семінар» реалізовано в авторському електронному курсі "Основи технічного захисту інформації". Стартове вікно виглядає таким чином (рис. 2):

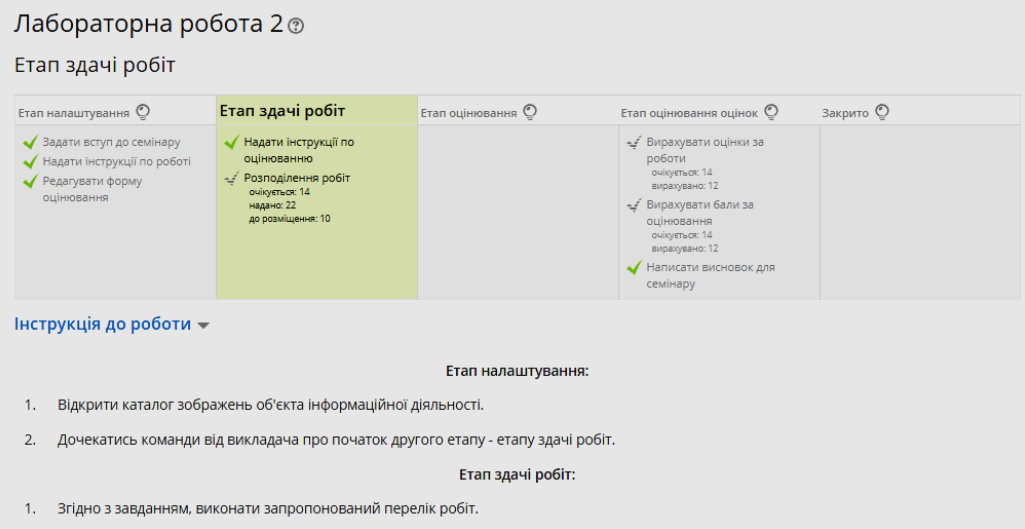

Рисунок 2 - Головна сторінка «Семінару»

Суть «Семінару» полягає в тому, що кожен учасник електронного курсу – студент чи курсант, на основі каталогу зображень конкретного об'єкта інформаційної діяльності (зображення доступні для завантаження в електронному курсі) повинен побудувати модель об'єкта інформаційної діяльності, що складатиметься із сукупності демаскуючих ознак: видових, сигнальних і речових. Готові роботи всі студенти надсилають на перевірку і взаємно оцінюють один одного.

Основні параметри, які були налаштовані для правильної роботи «Семінару» такі: загальне, налаштування оцінювання, параметри відповідей, параметри оцінки, відгук, варіанти робіт, доступність, загальні налаштування модуля (рис. 3).

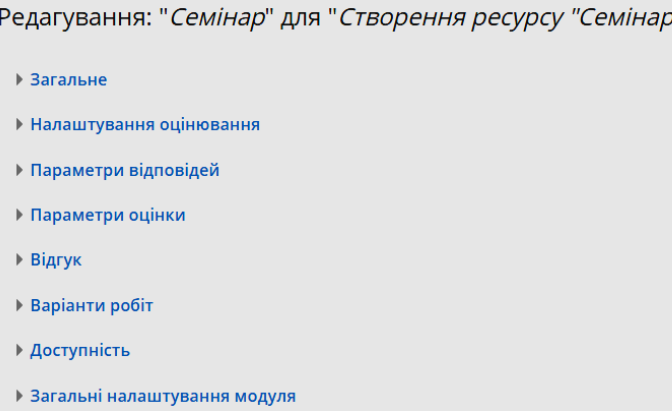

 $\mathbb{R}^m$ 

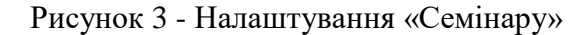

До групи опцій «Загальне» належать такі налаштування як назва «Семінару» та вступ до нього. У цій групі опцій викладач може ввести будь-що за власним бажанням. Сюди може відноситись детальний опис розглянутих на «Семінарі» питань, критеріїв оцінки робіт і термінів виконання тощо (рис. 4).

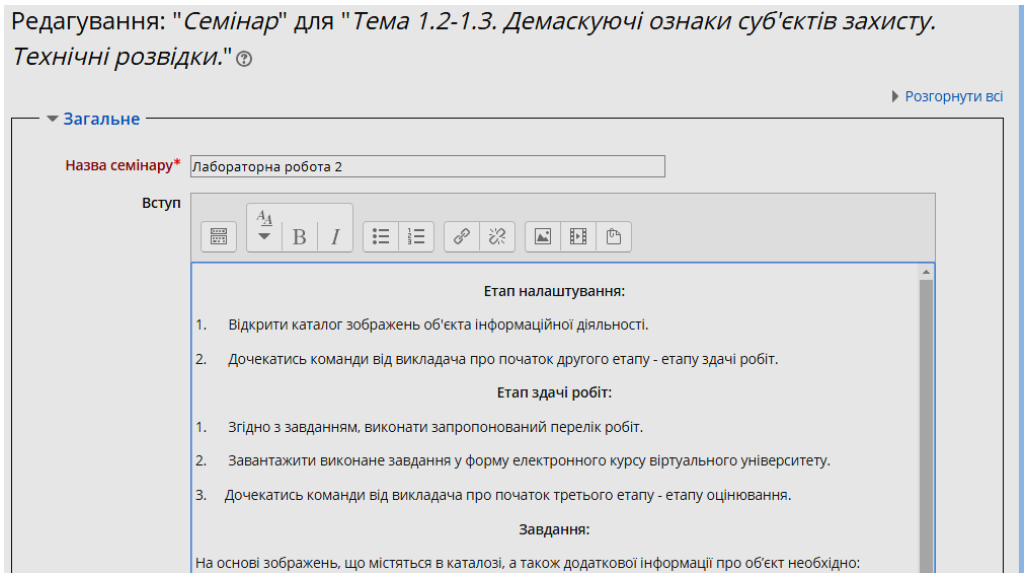

Рисунок 4 - Вступ до «Семінару»

Група опцій «Налаштування оцінювання» охоплює такі параметри:

I. Стратегія оцінювання «Семінару» вельми гнучка. Вона може мати такі значення (рис. 5):

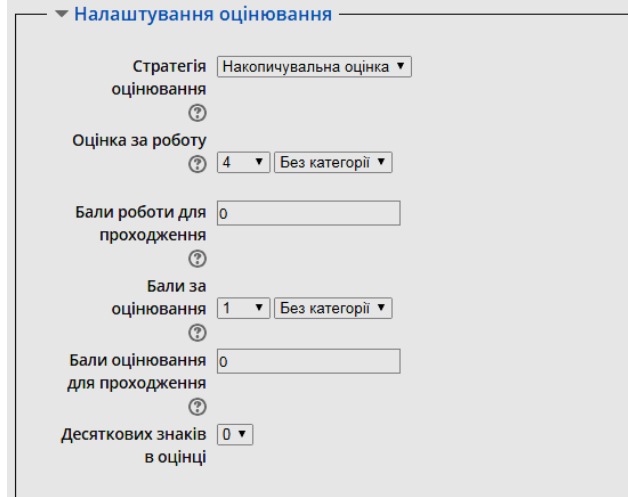

Рисунок 5 - Налаштування оцінювання «Семінару»

1. Коментарі – викладача не цікавить кількісна оцінка від студентів. Учасники коментують роботи один одного, але не оцінюють їх. Викладач, при бажанні, може оцінити студентські коментарі. На підставі цих оцінок формуються підсумкові оцінки студентів. Якщо викладач не оцінює студентські коментарі, то «Семінар» не має підсумкових оцінок.

2. Накопичувальна оцінка – налаштування по замовчуванню. В такому «Семінарі» бали за оцінювання складаються з декількох "елементів оцінки". Кожен елемент повинен покрити специфічний аспект «Семінару». Зазвичай у «Семінарі» буває від 5 до 15 елементів для коментарів і оцінювання, реальне число залежить від розміру і складності завдання. «Семінари» тільки з одним елементом мають стратегію оцінювання, подібну до стандартного завдання Moodle.

3. Кількість помилок – оцінюються за шкалою Так / Ні. Бал визначено в "Таблиці оцінок", яка дає співвідношення між кількістю "похибок" і запропонованою оцінкою.

4. Рубрика – оцінка надається відповідно специфічного зазначеного критерію, в разі, коли є більше одного критерію. Кожна група, що охоплює окрему "категорію", може мати до п'яти тверджень. Групам дають індивідуальні ваги, і оцінка – зважена сума значень з кожної групи. У цьому типі коригування оцінка не передбачена. Рецензент вибирає, яким твердженням найкраще відповідає робота. Оцінка визначається "Таблицею критеріїв", де пропонуються значення для кожного критерію.

II. Оцінка за роботу. Це максимальна оцінка, яку можна поставити за представлену роботу.

Загальна оцінка «Семінару» – це сума усередненої оцінки однокурсників і оцінки за представлену роботу. Так, якщо максимальна оцінка, яку можуть поставити користувачі, дорівнює 30, а максимальна оцінка роботи дорівнює 70, то максимальна оцінка «Семінару» – 10. Це значення може бути змінене в будь-який час.

Бали за оцінювання. Це максимальний бал, який може бути виставлений за оцінки, дані студентами своєї власної і / або іншій роботі.

Фактичні бали для оцінки обчислюються модулем «Семінар» шляхом порівняння цієї оцінки з "кращою" оцінкою тієї ж самої роботи. "Переважна" оцінка – та, яка є найближчою до середнього значення з усіх оцінок.

Оцінювання студентів за «Семінар» – сума цієї оцінки й оцінки за їхню роботу(и). Таким чином, якщо максимальний бал за оцінювання встановлений у 20, а максимальний бал за представлену роботу встановлений у 80, то максимальна оцінка «Семінару» – 100.

Бали роботи для проходження. Цей параметр визначає мінімальну оцінку для проходження. Значення використовується в діяльностях та проходженні курсу, а також у журналі оцінок, якщо бали вищі за прохідний бал, то підсвічується зеленим, інакше – червоним.

Бали оцінювання для проходження. Цей параметр визначає мінімальну оцінку для проходження. Значення використовується в діяльностях та проходженні курсу, а також у журналі оцінок, якщо бали вищі за прохідний бал, то підсвічується зеленим, інакше червоним.

В групі опцій «Параметри відповідей» вказується інструкція до роботи, тобто певні вхідні дані, підказки, скерування тощо.

В цьому вікні вказується максимальна кількість файлів, яку Учасники зможуть долучити до своєї роботи, дозволені типи прикріплених файлів, максимальний розмір долучених файлів. Дозволені типи файлів, які прикріпляються до відповідей, можна обмежити, вказавши список розширень файлів через кому, наприклад, 'mp4, mp3, png, jpg'. Якщо поле залишено порожнім, то дозволено будь-які файли.

Важливою опцією у цьому розділі є налаштування запізнілих відповідей. Якщо вона включена, то автор може здати свою роботу після кінцевого терміну або під час етапу оцінювання. Але прострочені відповіді не можуть бути змінені.

В групі опцій «Параметри оцінки» можна описати правила оцінювання робіт а також налаштувати самооцінювання. Якщо включено самооцінювання, то учасники можуть оцінювати свою власну роботу та отримувати бали за оцінювання до балів за свою роботу.

В групі опцій «Відгук» налаштовуються параметри відгуку викладача за роботу учасників та проведення «Семінару» в цілому.

В групі опцій «Варіанти робіт» є такі параметри:

Використовувати приклади – якщо включено, то учасники можуть спробувати оцінювання однієї або кількох робіт та порівняти їх з рекомендованим оцінюванням. Бали не враховуються в балах за оцінювання. Існують три варіанти оцінювання: добровільна оцінка варіанта роботи, роботи повинні бути оцінені до власної відповіді, роботи інших

доступні після подачі власної роботи та повинні бути оцінені перед отриманням експертної оцінки.

В групі опцій «Доступність» вказуються основні терміни «Семінару». Тут налаштовуються початок подання робіт та кінцевий термін здачі, терміни початку та кінця оцінювання робіт.

Перемкнути до наступного етапу після кінцевого терміну здачі – якщо задано закінчення терміну подачі робіт та встановлено цю позначку, то «Семінар» буде автоматично перемикатися на етап оцінювання після закінчення строку подачі робіт.

До групи опцій «Загальні налаштування модуля» відносяться стандартні налаштування доступності «Семінару» студентами та групові режими роботи.

По завершенні налаштувань, потрібно натиснути на кнопку Зберегти і показати.

На першому етапі «Семінару» важливим налаштуванням є налаштування яке має назву «Редагувати форму оцінювання» (рис. 2) при натисненні на яке відкриється наступне вікно (рис. 6).

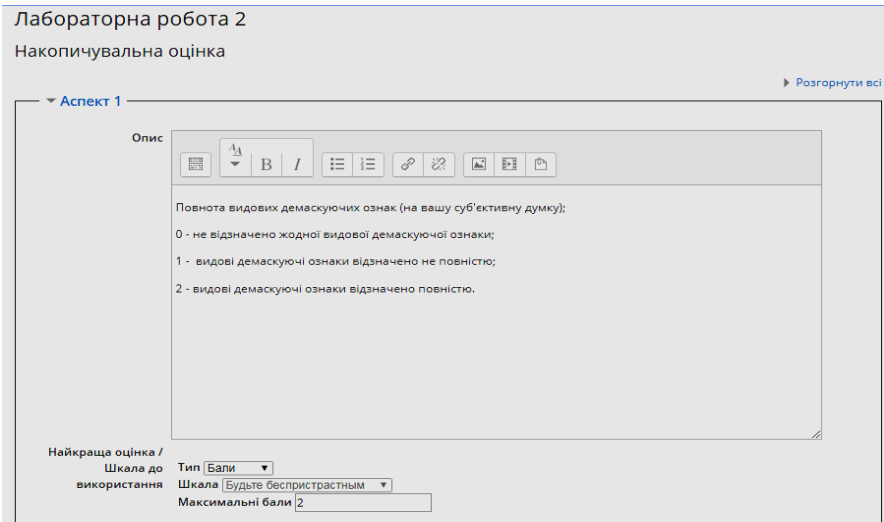

### Рисунок 6 - Опції «Редагувати форму оцінювання»

В якості аспектів виступають критерії оцінювання, які оцінюються в 2 бали максимум: 0 – погана відповідь, 1 – задовільна (частково добра) відповідь, 2 – відмінні відповіді). Таких аспектів може бути багато (скільки завгодно). Наприклад: якщо аспектів є 10 і за кожен з них максимум 2 бали, то сумарна (накопичувальна) оцінка становитиме 20 балів. В описаному «Семінарі» аспектів 7. Тобто кожен студент повинен оцінити роботу свого колеги за сімома критеріями.

Коли активний перший етап «Семінару», студентам світиться все те, що викладач налаштував в групі опцій «Загальне». На цьому етапі також можна завантажити (якщо дозволено) свій варіант роботи для ознайомлення як еталонний. Це можна було налаштувати в групі опцій «Варіанти робіт».

Після того, як перший етап налаштовано, учасники ознайомились з «Семінаром», правилами його проведення, оцінюванням тощо, можна переходити до другого етапу «Семінару» – етапу здачі робіт. На цьому етапі студентам буде видно все те, що було вказано в групі опцій «Параметри відповідей».

Крім цього у студента є можливість завантажити на перевірку власну роботу (рис. 7).

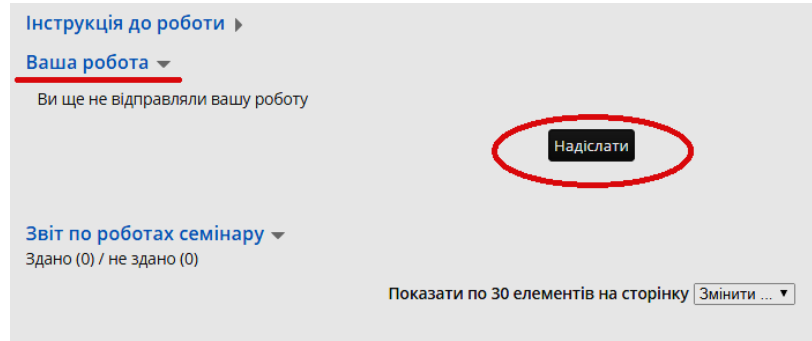

Рисунок 7 - Другий етап «Семінару»

На цьому етапі «Семінару» викладачу потрібно налаштувати розподіл робіт між рецензентами. Це потрібно зробити для того, щоб кожному студенту були доступні для рецензування роботи інших учасників «Семінару».

Для того, щоб це налаштувати, необхідно натиснути на посилання «Розподілення робіт» на блоці другого етапу (рис. 8).

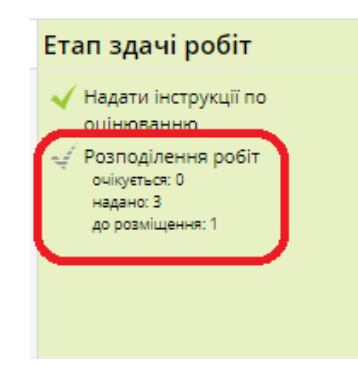

Рисунок 8 - Розподіл робіт

Відкриється вікно, у якому рекомендується вибрати режим випадкового розподілу (рис. 9).

У цьому вікні вказується кількість рецензентів та скільки робіт вони будуть оцінювати. Також вказуються додаткові налаштування: можливість оцінювати інші роботи не завантаживши свою, самооцінювання.

У вкладці запланований розподіл можна вказати, що цей розподіл робіт між рецензентами буде здійснено автоматично при переході з другого етапу «Семінару» на третій. Це можна зробити, якщо налаштовані терміни «Семінару» та оцінювання робіт.

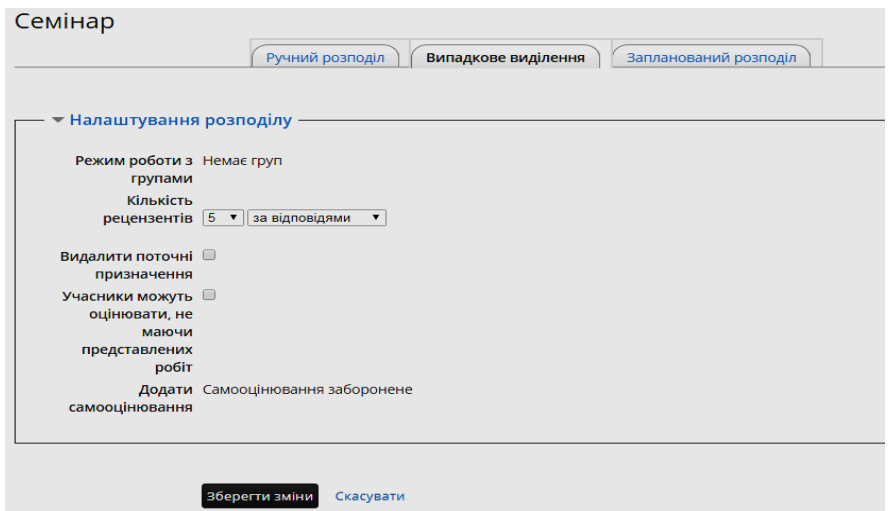

Рисунок 9 - Налаштування розподілу оцінювання

Після того, як всі учасники «Семінару» представили свої роботи і було налаштовано розподіл робіт між рецензентами, можна переходити до третього етапу «Семінару» – етапу оцінювання.

На цьому етапі студенту видно оцінку за свою роботу (якщо її вже оцінили), роботи, які надані йому для рецензування, та інструкція щодо оцінювання робіт (критерії оцінювання/аспекти, які були налаштовані раніше).

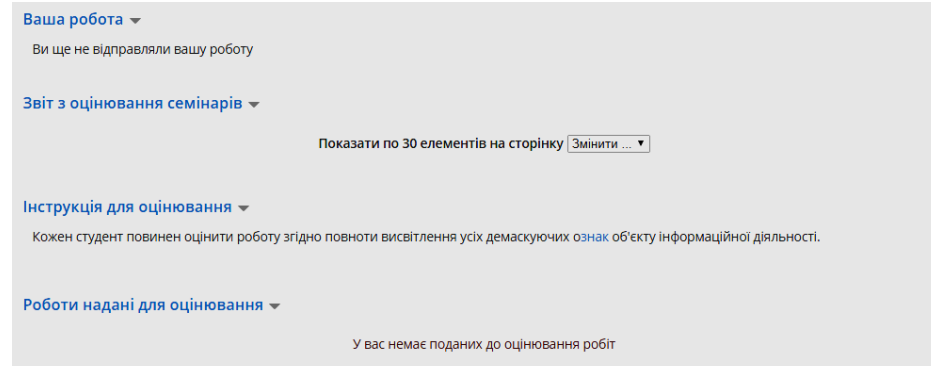

Рисунок 10 - Етап оцінювання

Студенту необхідно завантажити роботу, яка надана йому на рецензію, переглянути її, оцінити за критеріями та проставити бали. Таку процедуру необхідно здійснити з кожною роботою.

Викладачу під час сього етапу буде доступною таблиця результатів оцінювання, з якої він може побачити скільки робіт ще не оцінено, хто зі студентів ще не оцінив роботи інших та детальні оцінки кожного рецензента за кожну роботу.

Викладач може кожну роботу переглянути, оцінити її, а також змінити оцінку рецензентів (в разі виявлення нечесного оцінювання).

Після того, як всі роботи оцінені, можна переходити до заключного етапу «Семінару» – етапу перевірки «Семінаром» оцінювання взаємних рецензій учасників електронного курсу. На цьому етапі користувачі не можуть змінювати свої роботи або

свої оцінювання. Викладачі можуть використовувати інструментарій аналізу балів для визначення кінцевих оцінок та написання коментарів рецензентам.

Фактичні бали для оцінки обчислюються модулем «Семінар» шляхом порівняння цієї оцінки з "кращою" оцінкою тієї ж самої роботи. "Переважна" оцінка – та, яка є найближчою до середнього значення з усіх оцінок. Система Moodle автоматично виконує порівняння оцінок за такими значеннями: дуже слабко, слабко, посередньо, точно, дуже точно (рис. 11).

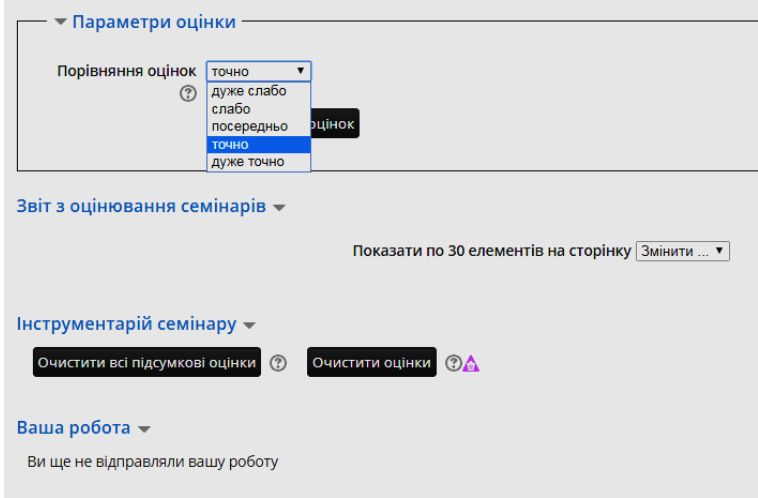

Рисунок 11 - Етап оцінювання оцінок

Після проведення «Семінару» викладач може очистити підсумкові оцінки, якщо цей «Семінар» необхідно повторно проводити з іншою групою студентів.

Студентам і викладачеві може бути показана "Таблиця результатів" студентських робіт. Вони відсортовані у вигляді списка, в якому першою показана краща робота.

Після проведення всі оцінювань, необхідно клікнути на піктограмі біля блоку «Семінару» «Закрито». Це перенесе фінальні оцінки до журналу оцінок. Студенти можуть переглядати свої роботи та їх оцінки.

У «Семінарі» можливий варіант анонімного оцінювання. В цьому випадку імена та фотографії студентів, що представляють роботи, не відображаються. Представлені роботи можна ідентифікувати тільки за назвами файлів.

На наш погляд, використання ресурсу «Семінар» є досить ефективним, оскільки:

 учасники електронного курсу мають змогу ознайомитись із роботами своїх одногрупників, переглянути еталонну відповідь викладача і таким чином обмінятись досвідом, збагатити власні знання та навички;

 «Семінар» є завжди доступним для використання і учасники курсу можуть працювати в офлайн режимі;

 відповіді на питання при самостійній роботі студента можна надавати дистанційно;

 викладач і студенти чи курсанти мають змогу вказувати онлайн коментарі та зауваження, щодо робіт своїх колег;

 звітність із роботи в «семінарі» можна отримувати і коректувати в електронному вигляді;

 у разі відсутності студента з поважних причин на заняттях є можливість його консультування й оцінювати засвоєння навчального матеріалу в позаурочний час.

**Висновки.** Отже, використовуючи сучасні ІКТ в сфері надання освітніх послуг можна досягнути значних успіхів у організації командної роботи учасників електронного курсу. Це можливо, завдяки використанню модуля «Семінар» системи електронного навчання Moodle. Проведення «Семінару» сприяє координації студентів і дає змогу різноманітними способами оцінювати роботи. Таке взаємне оцінювання стимулює більш відповідальне виконання роботи, допомагає побачити її сильні та слабкі сторони, порівняти свою роботу з іншими і визначити шляхи її вдосконалення. До подальших напрямів наукового пошуку відносимо дослідження можливостей і впровадження в освітню практику ЗВО засобів самоконтролю і закріплень знань і вмінь ресурсу Moodle «Урок».

### **СПИСОК ЛІТЕРАТУРИ**

1. Анисимов А.М. Работа в системе дистанционного обучения Moodle. Учебное пособие. 2-е изд испр. и дополн. - Харьков, ХНАГХ, 2009. – 292 стр.

2. Демонстрація можливостей Moodle [Електронний ресурс]. Режим доступу: <http://moodle.co.ua/course/view.php?id=2>

3. Кухарська Н. П. Розробка політики інформаційної безпеки комп'ютерного контролю знань / Н. П. Кухарська // Вісник Львівського державного університету безпеки життєдіяльності. Львів: 2017, Том 16. – С. 34-39.

4. Методичні вказівки до вивчення курсу "Робота викладача в WEB-орієнтованій системі підтримки навчального процесу Moodle". Гавриленко В. В., Попенко В. Д., Сокульський О. Є., Шумейко О. А. – К.: НТУ, 2012. – 49 с.

5. Національний транспортний університет. Навчально-інформаційний портал [Електронний ресурс]. Режим доступу: http://moodle.ntu.edu.ua/

6. Національний університет біоресурсів і природокористування. Навчальноінформаційний портал [Електронний ресурс]. Режим доступу: http://moodle.nauu.kiev.ua/

7. Офіційний сайт LMS Moodle [Електронний ресурс]. Режим доступу: [http://moodle.org/](http://docs.moodle.org/en/Release_Notes#Moodle_1.9.1)

8. Пасічник О. В. Семінар як інструмент взаємного оцінювання у дистанційному курсі. [Електронний ресурс]. Режим доступу: http://2016.moodlemoot.in.ua/course/view.php?id=10

9. Робота викладачів і студентів в системі управління навчанням Moodle: навчальний посібник / С. В. Лисоченко, Б. Б. Сусь, О. В.Третяк, В. Ф. Ходаковський. – К.: Видавничо-поліграфічний центр "Київський університет", 2012. – 64 с.

10. Сайт Українська спільнота користувачів Moodle [Електронний ресурс]. Режим доступу: http://moodle.co.ua/

11. Семенюк В. Moodle і соціальний конструктивізм [Електронний ресурс]. Режим доступу: http://escuela.ucoz.ua/

### **REFERENCES**

1. Anysymov A.M. (2009), Rabota v systeme dystantsyonnoho obuchenyia Moodle [Work in the Moodle distance learning system], KhNAHKh, Kharkov, Ukraine

2. A demonstration of Moodle's capabilities, available at http://moodle.co.ua/course/view.php?id=2

3. Havrylenko V.V., Popenko V.D., Sokulskyi O.Ie., Shumeiko O.A. (2012), Robota vykladacha v WEB-oriientovanii systemi pidtrymky navchalnoho protsesu Moodle [Teacher's work in the WEB-oriented educational process support system Moodle], NTU, Kyiv, Ukraine

4. Kuxars`ka N.P. (2017). "Development of the information security policy of computer knowledge control" Transactions of Lviv State University of Life Safety, vol. 16, pp. 34-39.

5. National Transport University. Educational information portal, available at http://moodle.ntu.edu.ua/

6. National University of Bioresources and Nature Management. Educational information portal, available at http://moodle.nauu.kiev.ua/

7. The official website of LMS Moodle, available at http://moodle.org/

8. Pasichnyk O.V. Seminar as a tool for mutual evaluation in a distance course, available at http://2016.moodlemoot.in.ua/course/view.php?id=10

9. Lysochenko S.V., Sus B.B., Tretiak O.V., Khodakovskyi V.F. (2012), Robota vykladachiv i studentiv v systemi upravlinnia navchanniam Moodle [The work of teachers and students in the management system of teaching Moodle], Kyivskyi universytet, Kyiv, Ukraine

10. Ukrainian community of Moodle users, available at http://moodle.co.ua/

11. Semeniuk V. Moodle and social constructivism, available at : http://escuela.ucoz.ua/